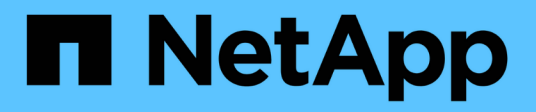

## **Supprimez les données de façon sécurisée sur un volume chiffré**

ONTAP 9

NetApp April 24, 2024

This PDF was generated from https://docs.netapp.com/fr-fr/ontap/encryption-at-rest/secure-purge-dataencrypted-volume-concept.html on April 24, 2024. Always check docs.netapp.com for the latest.

# **Sommaire**

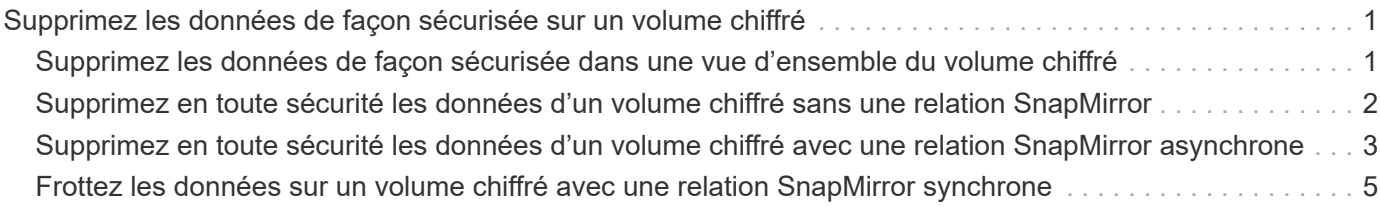

# <span id="page-2-0"></span>**Supprimez les données de façon sécurisée sur un volume chiffré**

### <span id="page-2-1"></span>**Supprimez les données de façon sécurisée dans une vue d'ensemble du volume chiffré**

Depuis ONTAP 9.4, vous pouvez utiliser la suppression sécurisée pour nettoyer les données sans interruption sur les volumes NVE. La suppression des données sur un volume chiffré garantit qu'elles ne peuvent pas être récupérées depuis le support physique, par exemple en cas de « pillage », où les traces de données peuvent être laissées derrière lors de l'écrasement des blocs ou pour supprimer en toute sécurité les données d'un locataire vide.

La suppression sécurisée fonctionne uniquement pour les fichiers précédemment supprimés sur les volumes NVE. Vous ne pouvez pas nettoyer un volume non chiffré. Vous devez utiliser des serveurs KMIP pour fournir des clés, et non le gestionnaire de clés intégré.

#### **Considérations relatives à l'utilisation de la suppression sécurisée**

- Les volumes créés dans un agrégat pour NetApp Aggregate Encryption (NAE) ne prennent pas en charge la suppression sécurisée.
- La suppression sécurisée fonctionne uniquement pour les fichiers précédemment supprimés sur les volumes NVE.
- Vous ne pouvez pas nettoyer un volume non chiffré.
- Vous devez utiliser des serveurs KMIP pour fournir des clés, et non le gestionnaire de clés intégré.

Les fonctions de purge sécurisée varient en fonction de votre version de ONTAP.

#### **ONTAP 9.8 et versions ultérieures**

- La suppression sécurisée est prise en charge par MetroCluster et FlexGroup.
- Si le volume en cours de purge est à l'origine d'une relation SnapMirror, il n'est pas nécessaire de rompre la relation SnapMirror pour effectuer une purge sécurisée.
- La méthode de rechiffrement est différente pour les volumes qui utilisent la protection des données SnapMirror, contre les volumes qui n'utilisent pas la protection des données SnapMirror (DP) ou ceux qui utilisent la protection étendue des données SnapMirror.
	- Par défaut, les volumes utilisant le mode de protection des données SnapMirror (DP) recryptent les données à l'aide de la méthode de chiffrement du déplacement de volume.
	- Par défaut, les volumes qui n'utilisent pas la protection des données SnapMirror ou les volumes en utilisant le mode XDP (SnapMirror Extended Data protection) utilisent la méthode de rechiffrement sur place.
	- Ces valeurs par défaut peuvent être modifiées à l'aide de l' secure purge re-encryptionmethod [volume-move|in-place-rekey] commande.
- Par défaut toutes les copies Snapshot des volumes FlexVol sont automatiquement supprimées lors de l'opération de suppression sécurisée. Par défaut, les copies Snapshot des volumes FlexGroup et les volumes qui utilisent la protection des données SnapMirror ne sont pas automatiquement supprimées lors de l'opération de suppression sécurisée. Ces valeurs par défaut peuvent être modifiées à l'aide de l' secure purge delete-all-snapshots [true|false] commande.

#### **ONTAP 9.7 et versions antérieures :**

- La purge sécurisée ne prend pas en charge les éléments suivants :
	- FlexClone
	- SnapVault
	- FabricPool
- Si le volume en cours de purge est la source d'une relation SnapMirror, vous devez interrompre la relation SnapMirror avant de pouvoir purger le volume.

Si des copies Snapshot sont occupées dans le volume, vous devez libérer les copies Snapshot avant de pouvoir purger le volume. Par exemple, vous devrez peut-être séparer un volume FlexClone de son volume parent.

• L'appel réussi de la fonction de suppression sécurisée déclenche un déplacement de volume qui recrypte les données restantes non supprimées avec une nouvelle clé.

Le volume déplacé reste sur l'agrégat actuel. L'ancienne clé est automatiquement détruite, ce qui permet de s'assurer que les données supprimées ne peuvent pas être récupérées du support de stockage.

### <span id="page-3-0"></span>**Supprimez en toute sécurité les données d'un volume chiffré sans une relation SnapMirror**

Depuis ONTAP 9.4, vous pouvez utiliser la suppression sécurisée vers les données « ``cribs'' sans interruption sur les volumes NVE.

#### **Description de la tâche**

La suppression sécurisée peut prendre de plusieurs minutes à plusieurs heures, selon la quantité de données contenues dans les fichiers supprimés. Vous pouvez utiliser le volume encryption secure-purge show commande permettant d'afficher le statut de l'opération. Vous pouvez utiliser le volume encryption secure-purge abort commande pour mettre fin à l'opération.

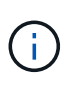

Pour effectuer une purge sécurisée sur un hôte SAN, vous devez supprimer la LUN entière contenant les fichiers à purger, ou vous devez pouvoir perforer les trous dans la LUN pour les blocs appartenant aux fichiers à purger. Si vous ne pouvez pas supprimer la LUN ou si votre système d'exploitation hôte ne prend pas en charge la perforation dans la LUN, vous ne pouvez pas effectuer de purge sécurisée.

#### **Avant de commencer**

- Vous devez être un administrateur de cluster pour effectuer cette tâche.
- Des privilèges avancés sont requis pour cette tâche.

#### **Étapes**

- 1. Supprimez les fichiers ou la LUN que vous souhaitez supprimer en toute sécurité.
	- Sur un client NAS, supprimez les fichiers que vous souhaitez purger en toute sécurité.
	- Sur un hôte SAN, supprimez le LUN que vous souhaitez purger ou perforer en toute sécurité les blocs appartenant aux fichiers à supprimer.
- 2. Sur le système de stockage, passez au niveau de privilège avancé :

set -privilege advanced

3. Si les fichiers que vous souhaitez purger en toute sécurité sont dans les instantanés, supprimez-les :

snapshot delete -vserver *SVM\_name* -volume *volume\_name* -snapshot

4. Supprimez les fichiers supprimés de manière sécurisée :

volume encryption secure-purge start -vserver *SVM\_name* -volume *volume\_name*

La commande suivante supprime de manière sécurisée les fichiers supprimés sur vol1 Sur SVMvs1:

```
cluster1::> volume encryption secure-purge start -vserver vs1 -volume
vol1
```
5. Vérifier l'état de l'opération de purge sécurisée :

volume encryption secure-purge show

### <span id="page-4-0"></span>**Supprimez en toute sécurité les données d'un volume chiffré avec une relation SnapMirror asynchrone**

Depuis ONTAP 9.8, vous pouvez utiliser une suppression sécurisée des données « `réplication```ss'' sans interruption sur les volumes NVE avec une relation SnapMirror

#### asynchrone.

#### **Avant de commencer**

- Vous devez être un administrateur de cluster pour effectuer cette tâche.
- Des privilèges avancés sont requis pour cette tâche.

#### **Description de la tâche**

La suppression sécurisée peut prendre de plusieurs minutes à plusieurs heures, selon la quantité de données contenues dans les fichiers supprimés. Vous pouvez utiliser le volume encryption secure-purge show commande permettant d'afficher le statut de l'opération. Vous pouvez utiliser le volume encryption secure-purge abort commande pour mettre fin à l'opération.

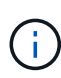

Pour effectuer une purge sécurisée sur un hôte SAN, vous devez supprimer la LUN entière contenant les fichiers à purger, ou vous devez pouvoir perforer les trous dans la LUN pour les blocs appartenant aux fichiers à purger. Si vous ne pouvez pas supprimer la LUN ou si votre système d'exploitation hôte ne prend pas en charge la perforation dans la LUN, vous ne pouvez pas effectuer de purge sécurisée.

#### **Étapes**

1. Sur le système de stockage, basculer sur le niveau de privilège avancé :

set -privilege advanced

- 2. Supprimez les fichiers ou la LUN que vous souhaitez supprimer en toute sécurité.
	- Sur un client NAS, supprimez les fichiers que vous souhaitez purger en toute sécurité.
	- Sur un hôte SAN, supprimez le LUN que vous souhaitez purger ou perforer en toute sécurité les blocs appartenant aux fichiers à supprimer.
- 3. Préparez le volume de destination dans la relation asynchrone à supprimer de manière sécurisée :

```
volume encryption secure-purge start -vserver SVM_name -volume volume_name
-prepare true
```
Répétez cette étape pour chaque volume de la relation SnapMirror asynchrone.

4. Si les fichiers que vous souhaitez supprimer de manière sécurisée se trouvent dans des copies Snapshot, supprimez les copies Snapshot :

snapshot delete -vserver *SVM\_name* -volume *volume\_name* -snapshot

- 5. Si les fichiers que vous souhaitez supprimer de manière sécurisée se trouvent dans les copies Snapshot de base, procédez comme suit :
	- a. Créez une copie Snapshot sur le volume de destination dans la relation SnapMirror asynchrone :

volume snapshot create -snapshot snapshot\_name -vserver *SVM\_name* -volume *volume\_name*

b. Mettre à jour SnapMirror pour transférer la copie Snapshot de base :

snapmirror update -source-snapshot *snapshot\_name* -destination-path *destination\_path*

Répétez cette étape pour chaque volume de la relation SnapMirror asynchrone.

a. Les étapes de répétition (a) et (b) sont égales au nombre de copies Snapshot de base plus une.

Par exemple, si vous avez deux copies Snapshot de base, vous devez répéter les étapes (a) et (b) trois fois.

- b. Vérifier la présence de la copie Snapshot de base : snapshot show -vserver *SVM\_name* -volume *volume\_name*
- c. Supprimer la copie Snapshot de base : snapshot delete -vserver *svm\_name* -volume *volume\_name* -snapshot snapshot
- 6. Supprimez les fichiers supprimés de manière sécurisée :

volume encryption secure-purge start -vserver *svm\_name* -volume *volume\_name*

Répétez cette étape pour chaque volume de la relation SnapMirror asynchrone.

La commande suivante purge de manière sécurisée les fichiers supprimés sur « 'vol1' » du SVM « vs1 » :

cluster1::> volume encryption secure-purge start -vserver vs1 -volume vol1

7. Vérifier l'état de l'opération de purge sécurisée :

```
volume encryption secure-purge show
```
### <span id="page-6-0"></span>**Frottez les données sur un volume chiffré avec une relation SnapMirror synchrone**

À partir de ONTAP 9.8, vous pouvez utiliser une suppression sécurisée pour « nettoyer » les données de volumes NVE sans interruption avec une relation SnapMirror synchrone.

#### **Description de la tâche**

Une purge sécurisée peut prendre plusieurs minutes à plusieurs heures, selon la quantité de données contenues dans les fichiers supprimés. Vous pouvez utiliser le volume encryption secure-purge show commande permettant d'afficher le statut de l'opération. Vous pouvez utiliser le volume encryption secure-purge abort commande pour mettre fin à l'opération.

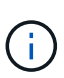

Pour effectuer une purge sécurisée sur un hôte SAN, vous devez supprimer la LUN entière contenant les fichiers à purger, ou vous devez pouvoir perforer les trous dans la LUN pour les blocs appartenant aux fichiers à purger. Si vous ne pouvez pas supprimer la LUN ou si votre système d'exploitation hôte ne prend pas en charge la perforation dans la LUN, vous ne pouvez pas effectuer de purge sécurisée.

#### **Avant de commencer**

- Vous devez être un administrateur de cluster pour effectuer cette tâche.
- Des privilèges avancés sont requis pour cette tâche.

#### **Étapes**

1. Sur le système de stockage, passez au niveau de privilège avancé :

set -privilege advanced

- 2. Supprimez les fichiers ou la LUN que vous souhaitez supprimer en toute sécurité.
	- Sur un client NAS, supprimez les fichiers que vous souhaitez purger en toute sécurité.
	- Sur un hôte SAN, supprimez le LUN que vous souhaitez purger ou perforer en toute sécurité les blocs appartenant aux fichiers à supprimer.
- 3. Préparez le volume de destination dans la relation asynchrone à supprimer de manière sécurisée :

volume encryption secure-purge start -vserver SVM\_name -volume volume\_name -prepare true

Répétez cette étape pour l'autre volume de votre relation SnapMirror synchrone.

4. Si les fichiers que vous souhaitez supprimer de manière sécurisée se trouvent dans des copies Snapshot, supprimez les copies Snapshot :

snapshot delete -vserver *SVM\_name* -volume *volume\_name* -snapshot *snapshot*

5. Si le fichier de suppression sécurisée se trouve dans les copies Snapshot de base ou communes, mettez à jour SnapMirror pour déplacer la copie Snapshot commune :

```
snapmirror update -source-snapshot snapshot_name -destination-path
destination_path
```
Il existe deux copies Snapshot communes. Cette commande doit donc être émise deux fois.

6. Si le fichier de suppression sécurisée se trouve dans la copie Snapshot cohérente au niveau des applications, supprimez la copie Snapshot sur les deux volumes de la relation SnapMirror synchrone :

snapshot delete -vserver *SVM\_name* -volume *volume\_name* -snapshot *snapshot*

Effectuer cette étape sur les deux volumes.

7. Supprimez les fichiers supprimés de manière sécurisée :

volume encryption secure-purge start -vserver *SVM\_name* -volume *volume\_name*

Répétez cette étape pour chaque volume de la relation SnapMirror synchrone.

La commande suivante supprime en toute sécurité les fichiers supprimés sur « vol1 » sur le SMV « vs1 ».

cluster1::> volume encryption secure-purge start -vserver vs1 -volume vol1

8. Vérifier l'état de l'opération de purge sécurisée :

volume encryption secure-purge show

#### **Informations sur le copyright**

Copyright © 2024 NetApp, Inc. Tous droits réservés. Imprimé aux États-Unis. Aucune partie de ce document protégé par copyright ne peut être reproduite sous quelque forme que ce soit ou selon quelque méthode que ce soit (graphique, électronique ou mécanique, notamment par photocopie, enregistrement ou stockage dans un système de récupération électronique) sans l'autorisation écrite préalable du détenteur du droit de copyright.

Les logiciels dérivés des éléments NetApp protégés par copyright sont soumis à la licence et à l'avis de nonresponsabilité suivants :

CE LOGICIEL EST FOURNI PAR NETAPP « EN L'ÉTAT » ET SANS GARANTIES EXPRESSES OU TACITES, Y COMPRIS LES GARANTIES TACITES DE QUALITÉ MARCHANDE ET D'ADÉQUATION À UN USAGE PARTICULIER, QUI SONT EXCLUES PAR LES PRÉSENTES. EN AUCUN CAS NETAPP NE SERA TENU POUR RESPONSABLE DE DOMMAGES DIRECTS, INDIRECTS, ACCESSOIRES, PARTICULIERS OU EXEMPLAIRES (Y COMPRIS L'ACHAT DE BIENS ET DE SERVICES DE SUBSTITUTION, LA PERTE DE JOUISSANCE, DE DONNÉES OU DE PROFITS, OU L'INTERRUPTION D'ACTIVITÉ), QUELLES QU'EN SOIENT LA CAUSE ET LA DOCTRINE DE RESPONSABILITÉ, QU'IL S'AGISSE DE RESPONSABILITÉ CONTRACTUELLE, STRICTE OU DÉLICTUELLE (Y COMPRIS LA NÉGLIGENCE OU AUTRE) DÉCOULANT DE L'UTILISATION DE CE LOGICIEL, MÊME SI LA SOCIÉTÉ A ÉTÉ INFORMÉE DE LA POSSIBILITÉ DE TELS DOMMAGES.

NetApp se réserve le droit de modifier les produits décrits dans le présent document à tout moment et sans préavis. NetApp décline toute responsabilité découlant de l'utilisation des produits décrits dans le présent document, sauf accord explicite écrit de NetApp. L'utilisation ou l'achat de ce produit ne concède pas de licence dans le cadre de droits de brevet, de droits de marque commerciale ou de tout autre droit de propriété intellectuelle de NetApp.

Le produit décrit dans ce manuel peut être protégé par un ou plusieurs brevets américains, étrangers ou par une demande en attente.

LÉGENDE DE RESTRICTION DES DROITS : L'utilisation, la duplication ou la divulgation par le gouvernement sont sujettes aux restrictions énoncées dans le sous-paragraphe (b)(3) de la clause Rights in Technical Data-Noncommercial Items du DFARS 252.227-7013 (février 2014) et du FAR 52.227-19 (décembre 2007).

Les données contenues dans les présentes se rapportent à un produit et/ou service commercial (tel que défini par la clause FAR 2.101). Il s'agit de données propriétaires de NetApp, Inc. Toutes les données techniques et tous les logiciels fournis par NetApp en vertu du présent Accord sont à caractère commercial et ont été exclusivement développés à l'aide de fonds privés. Le gouvernement des États-Unis dispose d'une licence limitée irrévocable, non exclusive, non cessible, non transférable et mondiale. Cette licence lui permet d'utiliser uniquement les données relatives au contrat du gouvernement des États-Unis d'après lequel les données lui ont été fournies ou celles qui sont nécessaires à son exécution. Sauf dispositions contraires énoncées dans les présentes, l'utilisation, la divulgation, la reproduction, la modification, l'exécution, l'affichage des données sont interdits sans avoir obtenu le consentement écrit préalable de NetApp, Inc. Les droits de licences du Département de la Défense du gouvernement des États-Unis se limitent aux droits identifiés par la clause 252.227-7015(b) du DFARS (février 2014).

#### **Informations sur les marques commerciales**

NETAPP, le logo NETAPP et les marques citées sur le site<http://www.netapp.com/TM>sont des marques déposées ou des marques commerciales de NetApp, Inc. Les autres noms de marques et de produits sont des marques commerciales de leurs propriétaires respectifs.